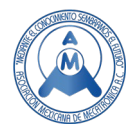

# Aplicación Didáctica de un Cotizador de Servicios para Fresadora CNC

Moreno Arango José Antonio (<sup>⊠</sup>), Partida Ochoa Gonzalo, Chocoteco Campos José Abel, Pérez López Rubén Jesús, González Vázquez Luis Gabriel

> Tecnológico Nacional de México / Campus Ciudad Guzmán.  $\mathbb{Z}$  jose.ma@cdguzman.tecnm.mx (corresponding author)

# **Resumen**

*Las asignaturas de especialidad en manufactura de ingeniería industrial tienen contenidos sumamente interesantes y trascendentes para la formación de los estudiantes, sin embargo, los proyectos de fabricación hechos utilizando una fresadora CNC carecen de directrices para determinar su costo de producción. A partir de esta necesidad surge la idea de crear una aplicación en Visual Studio 2018 que permita realizar las cotizaciones de estos proyectos de fabricación basado en la moneda nacional mexicana. Se realizó el análisis dimensional de los siete criterios fundamentales para cotizar un servicio de maquinado en una fresadora CNC y se utilizó SurfCAM para calcular la longitud de corte y el tiempo estimado de maquinado, estos datos se requieren para el uso de la aplicación. En este artículo se muestra la metodología utilizada para correr la aplicación. Finalmente, se muestra el uso de la aplicación utilizando un caso de estudio.*

**Palabras clave:** Cotizador de Servicios CNC, Fresadora CNC, Visual Studio.

# **Abstract**

The applied industrial engineering subjects about manufacturing have contents extremely interesting and transcendent for training students, however, the projects of fabrication made in a CNC mill lack of the guidelines for its quoting. From this need, arises the idea of making an application using Visual Studio 2018 for Quoting CNC Machining processes. There was made the dimensional analysis of the seven fundamental criteria for quoting CNC milling machining processes and SurfCAM was used for calculating machining time and cutter parameters in order to use them in the application. In this paper the methodology used for running the application is described. Finally, an example using this application is shown.

**Keywords:** Quoting of CNC Milling Machining processes, CNC Milling Machine, Visual Studio.

# **1. Introducción**

La informática se define como el "conjunto de conocimientos científicos y técnicas que hacen posible el tratamiento automático de la información por medio de ordenadores" [1]. La informática se desarrolló a mediados del siglo XX [2], ha contribuido al desarrollo de la sociedad al facilitar el acceso a la información y al conocimiento [3]. La computadora (ordenador) funciona en base a programas, los cuales son un conjunto ordenado de instrucciones que se dan al computador indicándole las operaciones o tareas que se desea realice [4].

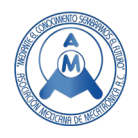

El portal OECDiLibrary menciona que los jóvenes egresados de licenciatura de 25 a 34 años no obtienen los mismos ingresos que los egresados mayores de 35 a 44 años, teniendo los jóvenes, una tasa de inactividad del 14.5% siendo más alta que la de los mayores que tienen una tasa del 12%" y la tasa de desempleo, de igual forma, es mayor de un 3.0% a un 5.7% [5], esta es una de las razones por las cuales es importante que los egresados de nivel licenciatura despierten la conciencia para emprender una empresa ya que de esta forma tendrán más posibilidades de éxito [6].

Las máquinas herramientas de control numérico computarizado tienen su origen en 1950 en el Instituto Tecnológico de Massachussets [7], su actividad fundamental consiste en la producción de productos y/o bienes de equipo, a partir de materiales brutos [8]. Entre las máquinas más comunes encontramos: tornos, fresadoras, enrutadores, cortadoras de plasma e impresoras 3D [9].

Para contextualizar el análisis dimensional, es importante identificar que una dimensión se define como una medida de una cantidad física, sin valor numérico. En tanto que una **unidad** es una manera de asignar un *número* a dicha dimensión [10]. En el momento que se simplifica una ecuación debe cuidarse que sea homogénea dimensionalmente, es decir si la variable es el tiempo y se obtuviera una unidad de longitud eso sería una muestra clara de que el proceso ha sido erróneo [11], la mayor parte de las ecuaciones en las ciencias naturales son dimensionalmente homogéneas.

# **2. Cotizador de servicios CNC para centro de maquinado**

La metodología implementada para el desarrollo de esta propuesta está basada en cinco puntos, como se muestra en la Figura 1

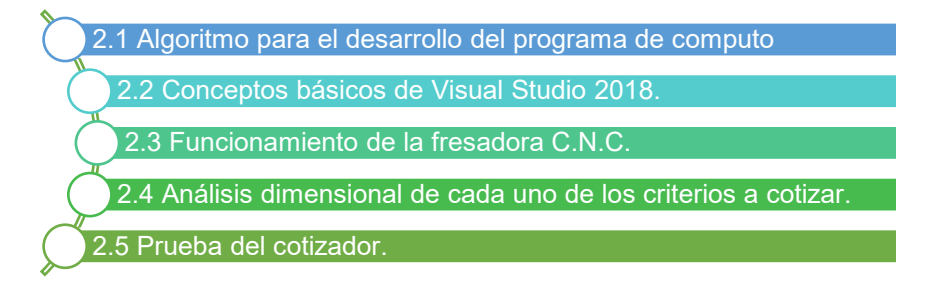

#### **Figura 1. Secciones para desarrollar el cotizador de servicios de una fresadora CNC.**

#### *2.1 Algoritmo para el desarrollo del programa de computo*

En informática, un algoritmo es una secuencia de instrucciones secuenciales, gracias al cual pueden llevarse a cabo ciertos procesos y darse respuesta a determinadas necesidades o decisiones. [12] Las partes de un algoritmo son: 1) Inicio, 2) Proceso y 3) Fin, es decir se parte de un estado inicial y de unos valores de entrada, se sigue una serie de pasos sucesivos y llega a un estado final en el que se obtiene la solución [13]. Para desarrollar esta aplicación informática se realizó el siguiente algoritmo:

- 1. INICIO
- 2. Proporciona información del cortador
- 3. ¿Proporciono el costo del cortador y la longitud aproximada de corte? SI: (ir al paso 4) – NO: (Volver al paso 2)
- 4. Proporciona información del soluble
- 5. ¿Proporciono el costo del soluble y el porcentaje estimado que se consumió? SI: (ir al paso 6) – NO: (Volver al paso 4)

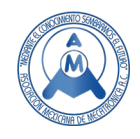

- 6. Proporciona información del Dibujo Asistido por Computadora
- 7. ¿Proporciono el costo por hora del dibujante y el tiempo estimado en que se realizará el dibujo?
	- SI: (ir al paso 8) NO: (Volver al paso 6)
- 8. Proporciona información de la Manufactura Asistida por Computadora
- 9. ¿Proporciono el costo por hora del programador y el tiempo estimado en que se realizará la programación?
	- SI: (ir al paso 10) NO: (Volver al paso 8)
- 10. Proporciona información de la fresadora CNC
- 11. ¿Proporciono el costo por hora de la fresadora CNC y el tiempo estimado que se utilizará? SI: (ir al paso 12) – NO: (Volver al paso 10)
- 12. Proporciona información del operador de la máquina CNC
- 13. ¿Proporciono el costo por hora del operador y el tiempo estimado que se requiere? SI: (ir al paso 14) – NO: (Volver al paso 12)
- 14. Proporciona información del material
- 15. ¿Proporciona información del costo del material?
- 16. SI: (ir al paso 16) NO: (Volver al paso 14)
- 17. Mostrar el costo de la cotización en moneda nacional mexicana
- 18. FIN

#### *2.2 Conceptos básicos de Visual Studio 2018*

Visual Studio es un lenguaje de programación orientado a objetos que cuenta con los beneficios que le brinda .NET Framework, el modelo de programación diseñado para simplificar la programación de aplicaciones en un entorno sumamente distribuido [14], está constituido por dos pantallas, en la Figura 2 se muestra la interfaz de usuario y el IDE de Visual Studio.

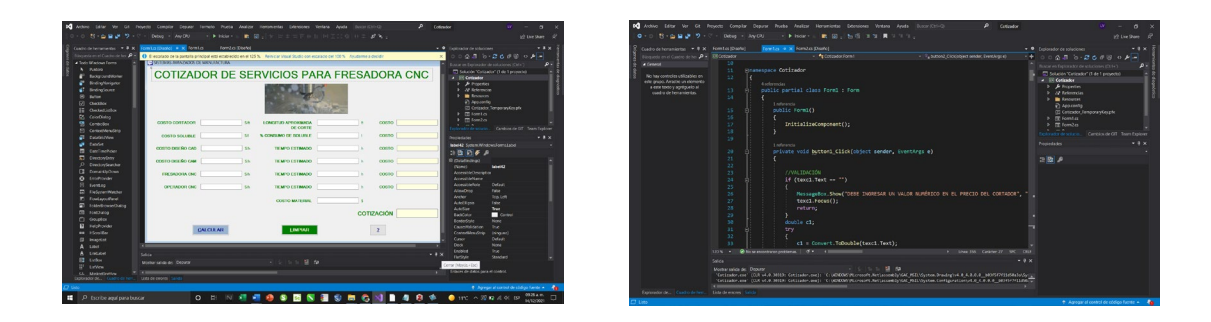

**Figura 2. Pantalla de Visual Studio 2018**

En la interfaz del usuario se agregan los botones, los cuadros de textos, etiquetas, imágenes y es la pantalla con la que interactúa el usuario final de la aplicación. En tanto que el IDE, es donde se realiza la programación al introducir cada una de las órdenes que se ejecutarán al momento de presionar cada botón, esta pantalla no la observa el usuario final.

Para el diseño del programa se consideraron siete criterios.

A. Cortador

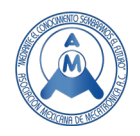

En esta fila se debe proporcionar el costo del cortador vertical que se utilizará y la longitud aproximada de corte.

B. Soluble

En este renglón se introducen el costo y el porcentaje del soluble.

C. Diseño CAD

Esta hilera almacena el costo por hora del dibujante y el tiempo en que se estima será dibujada la pieza a maquinar.

D. Diseño CAM

En esta fila se proporciona el costo por hora del programador y el tiempo estimado en que serán generados los códigos G y M para la manufactura en la fresadora CNC.

- E. Fresadora CNC En este renglón se agregan el costo por hora del equipo y el tiempo de maquinado.
- F. Operador CNC

En esta hilera se considera el salario por hora del operador y se estima el tiempo en que realizará el trabajo.

G. Costo del material

En esta celda se introduce el costo aproximado del material que se ocupará

H. Cotización

En esta celda aparecerá una propuesta de cotización, basada en los datos anteriores.

- I. Calcular: Al presionar este botón se ejecutan todas las operaciones programadas en Visual Studio.
- J. Limpiar:

Al dar clic a este botón, se borran todos los datos que hayan sido introducidos por el usuario o generados por la aplicación.

K. Al presionar este botón muestra los créditos de este recurso al Tecnológico Nacional de México.

La interfaz gráfica se muestra en la Figura 3

#### *2.3 Funcionamiento de la fresadora C.N.C.*

La fresadora CNC o centro de maquinado vertical es una máquina automatizada fabricada para realizar distintos tipos de operaciones por medio de una instalación CNC y que no requiere de mucha intervención por parte de operadores. Normalmente, suele realizar operaciones de corte [15]. A continuación, se menciona el nombre de las partes que lo integran y su ubicación en la Figura 4.

- A) Husillo.
- B) Columna.
- C) Carrusel porta herramienta.
- D) Bancada de Trabajo.
- E) Cuerpo.
- F) Sensores de posición.
- G) Niveladora.
- H) Guías.

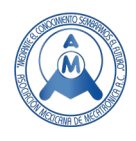

- I) Control.
- J) Tanque de recuperación.

| SISTEMAS AVANZADOS DE MANUFACTURA         |              |                                                             |                    | $\times$ |
|-------------------------------------------|--------------|-------------------------------------------------------------|--------------------|----------|
| COTIZADOR DE SERVICIOS PARA FRESADORA CNC |              |                                                             |                    |          |
|                                           |              |                                                             |                    |          |
| <b>DSTO CORTADOR</b>                      | $$$ $#$      | <b>LONGITUD APROXIMADA</b><br><b>DE CODTE</b><br>---------- | ft<br><b>COSTO</b> |          |
| B<br><b>COSTO SOLUBLE</b>                 | $$^{\prime}$ | <b>% CONSUMO DE SOLUBLE</b>                                 | <b>COSTO</b>       | s        |
| <b>STO DISEÑO CAD</b>                     | \$/h         | <b>TIEMPO ESTIMADO</b>                                      | <b>COSTO</b><br>h  |          |
| <b>STO DISEÑO CAM</b>                     | \$/h         | <b>TIEMPO ESTIMADO</b>                                      | <b>COSTO</b><br>h  | s        |
| <b>FRESADORA CNC</b>                      | \$/h         | <b>TIEMPO ESTIMADO</b>                                      | <b>COSTO</b><br>h  | s        |
| <b>OPERADOR CNC</b>                       | \$/h         | <b>TIEMPO ESTIMADO</b>                                      | <b>COSTO</b><br>h  | s        |
|                                           | h            | <b>COSTO MATERIAL</b>                                       | s                  |          |
|                                           |              |                                                             | COTIZACIÓN         | \$       |
| <b>CALCULAR</b>                           |              | <b>LIMPIAR</b>                                              |                    |          |

**Figura 3. Diseño de Interfaz en Visual Studio.**

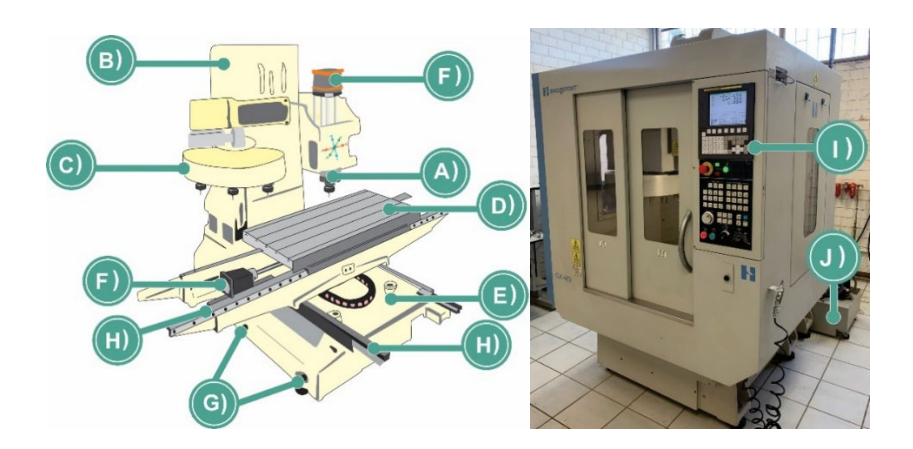

**Figura 4. Partes de la Fresadora CNC [15].** 

El proceso de mecanizado en una máquina de Control Numérico por Computadora (CNC) se muestra en la Figura 5.

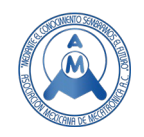

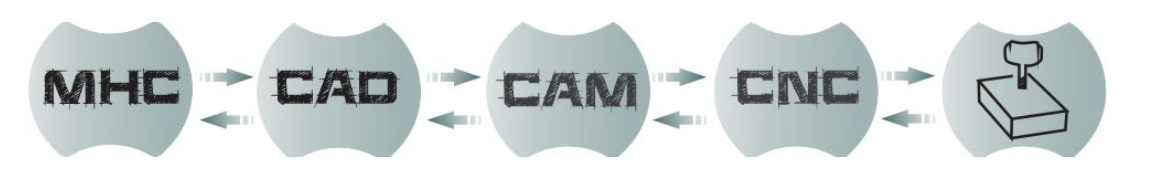

**Figura 5. Diagrama de flujo de mecanizado en un CNC** [13]**.**

Donde las siglas que aparecen en la Figura 5 representan:

MHC: Máquinas herramientas convencionales.

CAD: Dibujo Asistido por Computadora.

CAM: Manufactura Asistida por Computadora.

CNC: Control numérico computarizado.

| Geometría | <b>Nombre</b>                                     |  | Geometría | <b>Nombre</b>       |
|-----------|---------------------------------------------------|--|-----------|---------------------|
|           | Cortador bola<br><b>Ballmill</b>                  |  |           | Cortador de ranura  |
|           |                                                   |  |           | <b>Key Cutter</b>   |
|           | Cortador con radio                                |  |           | Ranurado con ángulo |
|           | <b>Bullmill</b>                                   |  |           | <b>Dovetail</b>     |
|           | <b>Cortador Plano</b>                             |  |           | Chaflán             |
|           | Endmill                                           |  |           | <b>Chamfer</b>      |
|           | Cortador cónico plano                             |  |           | Redondeo de esquina |
|           | <b>Tapered endmill</b>                            |  |           | <b>Corner Round</b> |
|           | Cónico con radio/bola<br><b>Tapered Bull/Ball</b> |  |           | Esférico            |
|           |                                                   |  |           | <b>Teardrop</b>     |
|           | Cortador corona                                   |  |           |                     |
|           | <b>Shellmill</b>                                  |  |           |                     |

**Tabla 1. Tipos de cortadores comunes.**

Las herramientas de corte más comunes que se utilizan en el centro de maquinado vertical son las brocas y los cortadores verticales, los cuales se muestran en la Tabla 1 [15]. En cuanto al número de filos, es posible encontrar cortadores verticales de 1, 2, 3, 4 o más. En el argot de la manufactura CNC, se dice que los cortadores con menos filos se utilizan para metales no ferrosos, los de más filos en metales ferrosos, lo cual no siempre es así, debido a que el recubrimiento o la aleación que constituye al cortador le otorga características especiales para un determinado fin.

#### *2.4 Análisis dimensional de cada uno de los criterios a cotizar.*

Para determinar el costo de cada uno de los criterios, se decidió hacerlo tomando como base la moneda nacional mexicana.

A. Cortador.

Al multiplicar el costo del cortador, por la longitud aproximada de corte, se elimina la dimensión de longitud y se obtiene \$, como se muestra en (1).

$$
Costo = \left(\frac{\$}{l}\right)(l) = \$
$$
 (1)

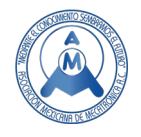

#### B. Soluble.

Al multiplicar el costo del soluble, por el % que se disipa se obtiene \$, como se muestra en (2).

$$
Costo = \left(\frac{\$}{l^3}\right)(l^3) = \$
$$
\n(2)

C. Diseño CAD.

Al multiplicar el costo de la hora de Dibujo Asistido por Computadora, por el tiempo estimado en que pudiera ser dibujado, se obtiene \$, como se muestra en la ecuación 3.

$$
Costo = \left(\frac{\$}{t}\right)(t) = \$
$$
\n(3)

D. Diseño CAM.

Al multiplica el costo de la hora de la Manufactura Asistida por Computadora, por el tiempo estimado en que podría ser programado, se obtiene \$, como se muestra en la ecuación 4.

$$
Costo = \left(\frac{\$}{t}\right)(t) = \$
$$
\n(4)

#### E. Fresadora CNC (centro de maquinado).

Al multiplicar el costo por hora del centro de maquinado, por el tiempo estimado de maquinado, se obtiene \$, como se muestra en la ecuación 5.

$$
Costo = \left(\frac{\$}{t}\right)(t) = \$
$$
\n(5)

F. Operador CNC.

Al multiplicar el costo por hora del operador, por el tiempo estimado de maquinado, se obtiene \$, como se muestra en la ecuación 6.

$$
Costo = \left(\frac{\$}{t}\right)(t) = \$
$$
\n(6)

G. Costo del material.

En esta celda se proporciona de forma directa el costo del material.

H. Cotización.

Es la suma de cada uno de los costos anteriores, indicados en la moneda nacional mexicana.

#### *2.5 Prueba del cotizador.*

**Planteamiento del problema:** Considerando los siete criterios, se realizó la cotización de la pieza que se ilustra en la Figura 6. Es una solera de dimensiones de 4\*4\*1/2 in en material aluminio, se utilizó un cortador vertical de 1/8 in de diámetro de la marca YG modelo Alu-Power, en un centro de maquinado vertical con control Fanuc.

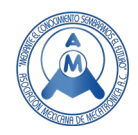

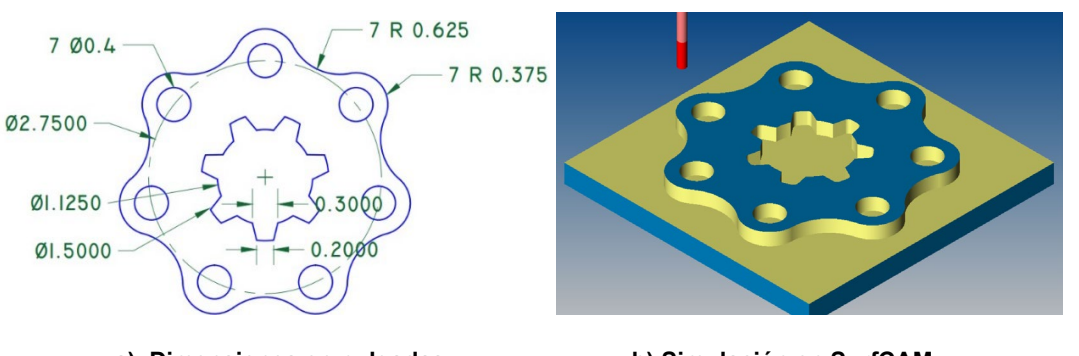

a) Dimensiones en pulgadas b) Simulación en SurfCAM

**Figura 6. Pieza a cotizar, placa de cuñeros.**

### **3. Resultados**

En base a la información obtenida del planteamiento del problema se solicitó presupuesto de los materiales, mano de obra y se calcularon la longitud de corte y el tiempo estimado de maquinado en SurfCAM. La información se muestra la Tabla 2.

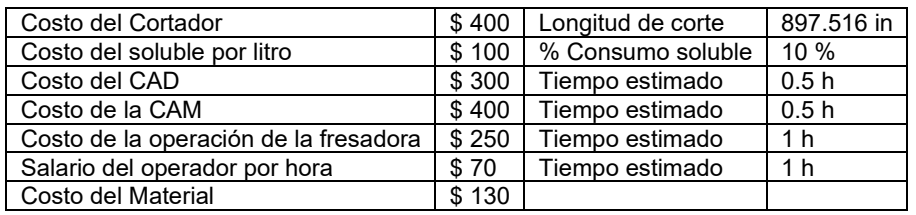

#### **Tabla 2. Información de mano de obra, materiales y cálculos.**

Para experimentar el funcionamiento del programa, se introdujeron los datos de la Tabla 2 en las celdas de la Figura 7 y se obtuvo un costo de \$ 848.014 Moneda Nacional Mexicana.<br>※

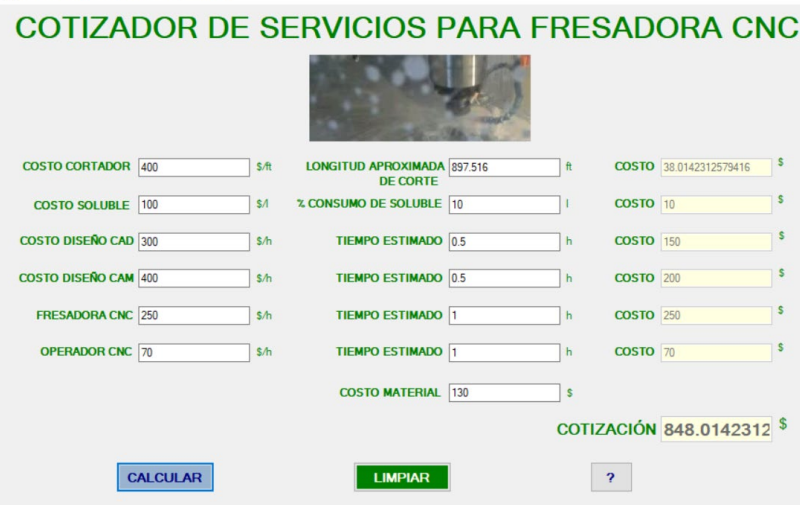

**Figura 7. Evidencia del funcionamiento del cotizador.**

![](_page_8_Picture_1.jpeg)

# **4. Conclusiones**

Se utilizó SurfCAM para programar el ejemplo, por la razón de que permite obtener el tiempo estimado de maquinado y la longitud aproximada de corte una vez que se han generado los códigos G y M. Con esta investigación se ha buscado incentivar a los estudiantes a desarrollar aplicaciones de software que faciliten sus tareas diarias. El cotizador facilita al usuario el cálculo de los costos de producción de forma rápida y precisa lo cual le proporciona la seguridad en el presupuesto asignado para mostrarlo al cliente. Finalmente mencionar que este programa de cómputo es pionero y está dirigido a estudiantes con fines educativos, se busca generar en ellos el interés por estandarizar este tipo de servicios, actualmente es común cotizar un mismo servicio en distintos talleres a diferentes precios lo que genera incertidumbre en el control de calidad de los maquinados.

# **Referencias**

- [1] RAE. (s/f). Informática | Diccionario de la lengua española (2001). «Diccionario esencial de la lengua española». Recuperado el 14 de diciembre de 2021, de https://www.rae.es/drae2001/informática
- [1] Galindo, M. J. M., & Simó, J. M. M. (2010). Escaneando la informática. Editorial UOC.
- [2] Campos, D. E. M. (2004). INTERNET Y SOCIEDAD: RELACIÓN Y COMPROMISO DE BENEFICIOS COLECTIVOS E INDIVIDUALES. Revista Digital Universitaria, 10.
- [3] Alberto, P., & Campos, B. P. (2005). Conceptos de Informática. McGraw-Hill Interamericana de España S.L.
- [4] OECD. (2018). Education at a Glance 2018: OECD Indicators. Organisation for Economic Cooperation and Development. https://www.oecd-ilibrary.org/education/education-at-a-glance-2018\_eag-2018-en
- [5] Por qué no emprenden los mexicanos egresados en administración. (2003, junio 22). gestiopolis. https://www.gestiopolis.com/por-que-no-emprenden-los-mexicanos-egresados-en-administracion/
- [6] Historia y evolución del CNC | Industrias y Empresas. (s/f). Recuperado el 14 de diciembre de 2021, de http://industriasyempresas.com.ar/node/2088
- [7] Contreras, F. G., Jiménez, F. M., & Castellano, P. R. (2013). Control numérico: Marco y fundamentos. Universidad Politécnica de Valencia.
- [8] Autycom. (2019, enero 24). Tipos de máquina de control numérico CNC. AUTYCOM. https://dev.autycom.com/tipos-de-maquina-de-control-numerico-cnc/
- [9] Cengel, Y. A. (2018). Mecánica de fluidos.
- [10] Centro de maquinado vertical VMC4020. (2016, julio 5). MetalWorld. https://www.metalworld.mx/centro-maquinado-vertical-vmc4020/
- [11] Yunus, A. C. (2019). Termodinámica.
- [12] Algoritmo en Informática—Concepto, partes, tipos y ejemplos. (s/f). Recuperado el 7 de enero de 2022, de<https://concepto.de/algoritmo-en-informatica/>
- [13] Qué es un algoritmo informático: Características, tipos y ejemplos. (2021, enero 21). Profile Software Services.<https://profile.es/blog/que-es-un-algoritmo-informatico/>
- [14] Presentación del curso. (s/f). Recuperado el 14 de diciembre de 2021, de https://cursosenlinea.tic.unam.mx/sl/Temarios/Lenguaje\_de\_programacion\_VISUAL\_BASIC\_.NE T.html
- [15] González Vázquez, L. G., Venegas Moreno, J. J., Chocoteco Campos, J. A., Mojarro Magaña, M., & Partida Ochoa, G. (s/f). *INTRODUCCIÓN DE SOLIDWORKS CAM PARA CENTRO DE MAQUINADO*. Recuperado el 14 de diciembre de 2021, de https://buk.com.mx/BUKA0053/read/index

![](_page_9_Picture_1.jpeg)

# **Autores**

**José Antonio Moreno Arango.** Maestro en Administración por la Universidad Autónoma de Guadalajara (2008), actualmente docente del Tecnológico Nacional de México campus Cd. Guzmán. Sus áreas de investigación son ingeniería económica y administración de proyectos, Correo de contacto: jose.ma@cdguzman.tecnm.mx

**Gonzalo Partida Ochoa.** Doctor en mecatrónica y docente del Tecnológico Nacional de México adscrito al departamento de Ingeniería Industrial del Instituto Tecnológico de Ciudad Guzmán. Sus áreas de investigación se centran en Sistemas Mecatrónicos, Robótica, Control Automático y Tecnologías de la Rehabilitación. Correo de contacto: gonzalo.po@cdguzman.tecnm.mx

**Chocoteco Campos José Abel.** Doctor en mecatrónica y docente del Tecnológico Nacional de México adscrito al departamento de Ingeniería Industrial del Instituto Tecnológico de Ciudad Guzmán. Sus áreas de investigación se centran en Sistemas Mecatrónicos, Robótica, Control Automático y Tecnologías de la Rehabilitación. Es candidato a investigador del Sistema Nacional de Investigadores desde enero de 2017 y Profesor con Perfil Deseable desde agosto del 2019. Correo de contacto: jose.cc1@cdguzman.tecnm.mx

**Rubén Jesús Pérez López.** Doctor en Ciencias en Ingeniería Industrial por la Universidad Autónoma de Baja California (2018), actualmente es docente investigador del Tecnológico Nacional de México campus Cd. Guzmán y candidato a SNI (2020). Sus áreas de investigación son: logística, Tecnologías de la Información y Comunicación y Análisis y mejora de procesos. Correo de contacto: ruben.pl@cdguzman.tecnm.mx

**González Vázquez Luis Gabriel.** Maestro en Enseñanza de las Ciencias egresado del Instituto Tecnológico de Ciudad Guzmán, docente del mismo Tecnológico. Sus áreas de investigación son: Manufactura CNC y tecnologías CAD, CAM. Correo de contacto: luis.gv@cdguzman.tecnm.mx